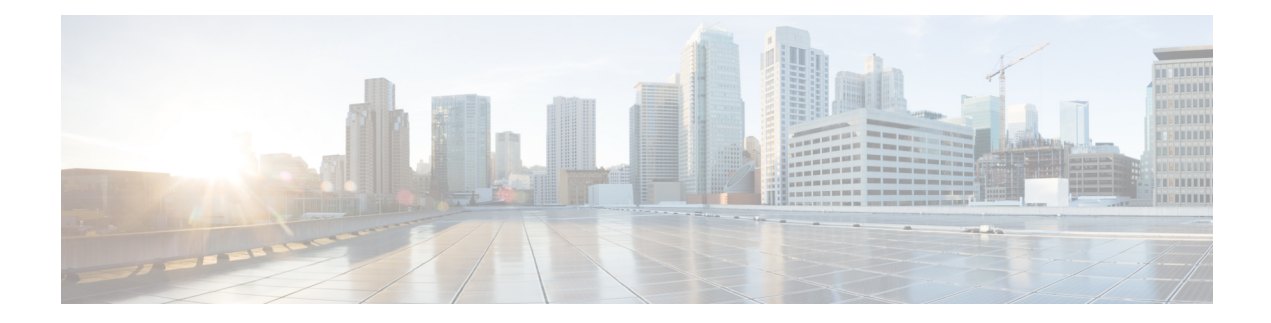

# 複数の **UDP** ポート用の **RADIUS**

RADIUS セキュリティ サーバは、ホスト名または IP アドレス、ホスト名と特定の UDP ポート 番号、または IP アドレスと特定の UDP ポート番号により識別されます。IP アドレスと UDP ポート番号を組み合わせることによって、異なるポートを特定の認証、認可、およびアカウン ティング(AAA)サービスを提供する RADIUS ホストとして個別に定義できます。この一意 の ID を使用することによって、同じ IP アドレスにあるサーバ上の複数の UDP ポートに、 RADIUS 要求を送信できます。同じ RADIUS サーバ上の異なる 2 つのホスト エントリに同じ サービス(たとえば認証など)を設定した場合、2番めに設定されたホストエントリは、最初 に設定されたホスト エントリのフェールオーバー バックアップとして動作します。最初のホ スト エントリがアカウンティング サービスの提供に失敗すると、ネットワーク アクセス サー バは同じデバイスに設定されている2番めのホストエントリを使用してアカウンティングサー ビスを提供するように試行します。

- [機能情報の確認](#page-0-0) (1 ページ)
- 複数の UDP ポート用の RADIUS [の前提条件](#page-1-0) (2 ページ)
- 複数の UDP ポート用の RADIUS [に関する情報](#page-1-1) (2 ページ)
- •複数の UDP ポート用の RADIUS [を設定する方法](#page-2-0) (3ページ)
- 複数の UDP [ポート用の](#page-4-0) RADIUS の設定例 (5 ページ)
- [その他の参考資料](#page-4-1) (5 ページ)
- 複数の UDP ポート用の RADIUS [の機能情報](#page-5-0) (6 ページ)

### <span id="page-0-0"></span>機能情報の確認

ご使用のソフトウェアリリースでは、このモジュールで説明されるすべての機能がサポートさ れているとは限りません。最新の機能情報および警告については、「Bug [Search](https://tools.cisco.com/bugsearch/search) Tool」および ご使用のプラットフォームおよびソフトウェア リリースのリリース ノートを参照してくださ い。このモジュールで説明される機能に関する情報、および各機能がサポートされるリリース の一覧については、機能情報の表を参照してください。

プラットフォームのサポートおよびシスコ ソフトウェア イメージのサポートに関する情報を 検索するには、CiscoFeature Navigator を使用します。CiscoFeature Navigator にアクセスするに は、[www.cisco.com/go/cfn](http://www.cisco.com/go/cfn) に移動します。Cisco.com のアカウントは必要ありません。

## <span id="page-1-0"></span>複数の **UDP** ポート用の **RADIUS** の前提条件

シスコ デバイスまたはアクセス サーバで RADIUS を設定するには、次のタスクを実行する必 要があります。

- **aaa new-model** グローバル コンフィギュレーション コマンドを使用して、AAA をイネー ブルにします。RADIUS を使用する予定がある場合、AAA を設定する必要があります。
- **aaa authentication** グローバル コンフィギュレーション コマンドを使用して、RADIUS 認 証の方式リストを定義します。
- **line**および**interface**コマンドを使用して、使用する定義済みの方式リストをイネーブルに します。

### <span id="page-1-1"></span>複数の **UDP** ポート用の **RADIUS** に関する情報

### デバイスと **RADIUS** サーバの通信

通常、RADIUS ホストは、シスコ(CiscoSecure ACS)、Livingston、Merit、Microsoft、または 他のソフトウェア プロバイダーの RADIUS サーバ ソフトウェアを実行するマルチユーザ シス テムです。RADIUSサーバとの通信のためにデバイスを設定するには、次のような要素があり ます。

- ホスト名または IP アドレス
- 認証の宛先ポート
- アカウンティングの宛先ポート
- タイムアウト時間
- 再送信回数
- キー文字列

RADIUS セキュリティ サーバは、ホスト名または IP アドレス、ホスト名と特定の UDP ポート 番号、または IP アドレスと特定の UDP ポート番号により識別されます。固有の識別情報は、 IP アドレスと UDP ポート番号の組み合わせで構成されます。これにより、RADIUS ホストと して定義されているさまざまなポートが、固有のAAAサービスを提供できるようになります。 この一意の ID を使用することによって、同じ IP アドレスにあるサーバ上の複数の UDP ポー トに、RADIUS 要求を送信できます。同じ RADIUS サーバ上の異なる 2 つのホスト エントリ に同じサービス(たとえば認証など)を設定した場合、2 番めに設定されたホスト エントリ は、最初に設定されたホスト エントリのフェールオーバー バックアップとして動作します。 最初のホスト エントリがアカウンティング サービスの提供に失敗すると、ネットワーク アク セスサーバは同じデバイスに設定されている2番めのホストエントリを使用してアカウンティ

ングサービスを提供するように試行します。(試行されるRADIUSホストエントリの順番は、 設定されている順序に従います)。

RADIUSサーバとシスコデバイスは、共有秘密テキスト文字列を使用して、パスワードの暗号 化および応答の交換を行います。RADIUS で AAA セキュリティ コマンドを使用するように設 定するには、RADIUSサーバデーモンが稼働するホストと、そのホストがデバイスと共有する 秘密テキスト(キー)文字列を指定する必要があります。

タイムアウト値、再送信値、および暗号キー値には、すべてのRADIUSサーバを対象にしたグ ローバル設定、サーバ別設定、またはグローバル設定とサーバ別設定の組み合わせを使用でき ます。デバイスと通信するすべてのRADIUSサーバにこのような設定をグローバルに適用する には、**radius-server timeout**、**radius-server retransmit**、および **radius-server key** という 3 つの 固有なグローバル コマンドを使用します。特定の RADIUS サーバにこれらの値を適用するに は、**radius-server host** コマンドをグローバル コンフィギュレーション モードで使用します。

同じシスコ製ネットワーク アクセス サーバで、タイムアウト、再送信、およびキー値のコマ ンドを同時に設定(グローバル設定およびサーバ別設定)できます。デバイスにグローバル機 能とサーバ別機能の両方を設定する場合、サーバ別のタイマー、再送信、およびキー値のコマ ンドが、グローバルのタイマー、再送信、およびキー値のコマンドよりも優先されます。 (注)

## <span id="page-2-0"></span>複数の **UDP** ポート用の **RADIUS** を設定する方法

### デバイスと **RADIUS** サーバの通信の設定

#### 手順の概要

- **1. enable**
- **2. configure terminal**
- **3. radius server** *server-name*
- **4. address ipv4** *ip-address*
- **5. key** {**0** *string* | **7** *string* | *string*}
- **6. retransmit** *retries*
- **7. timeout** *seconds*
- **8. exit**

#### 手順の詳細

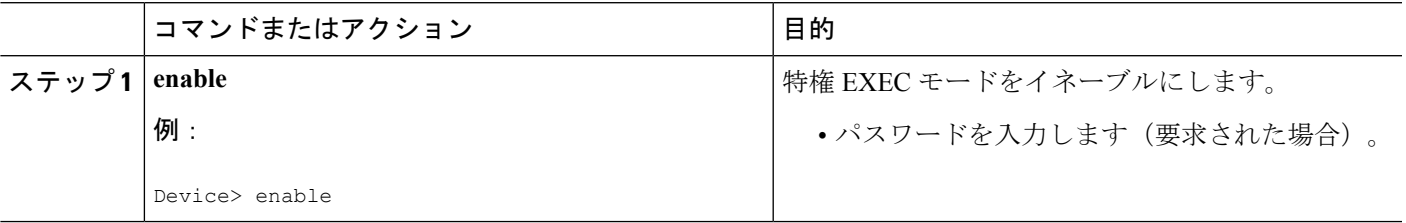

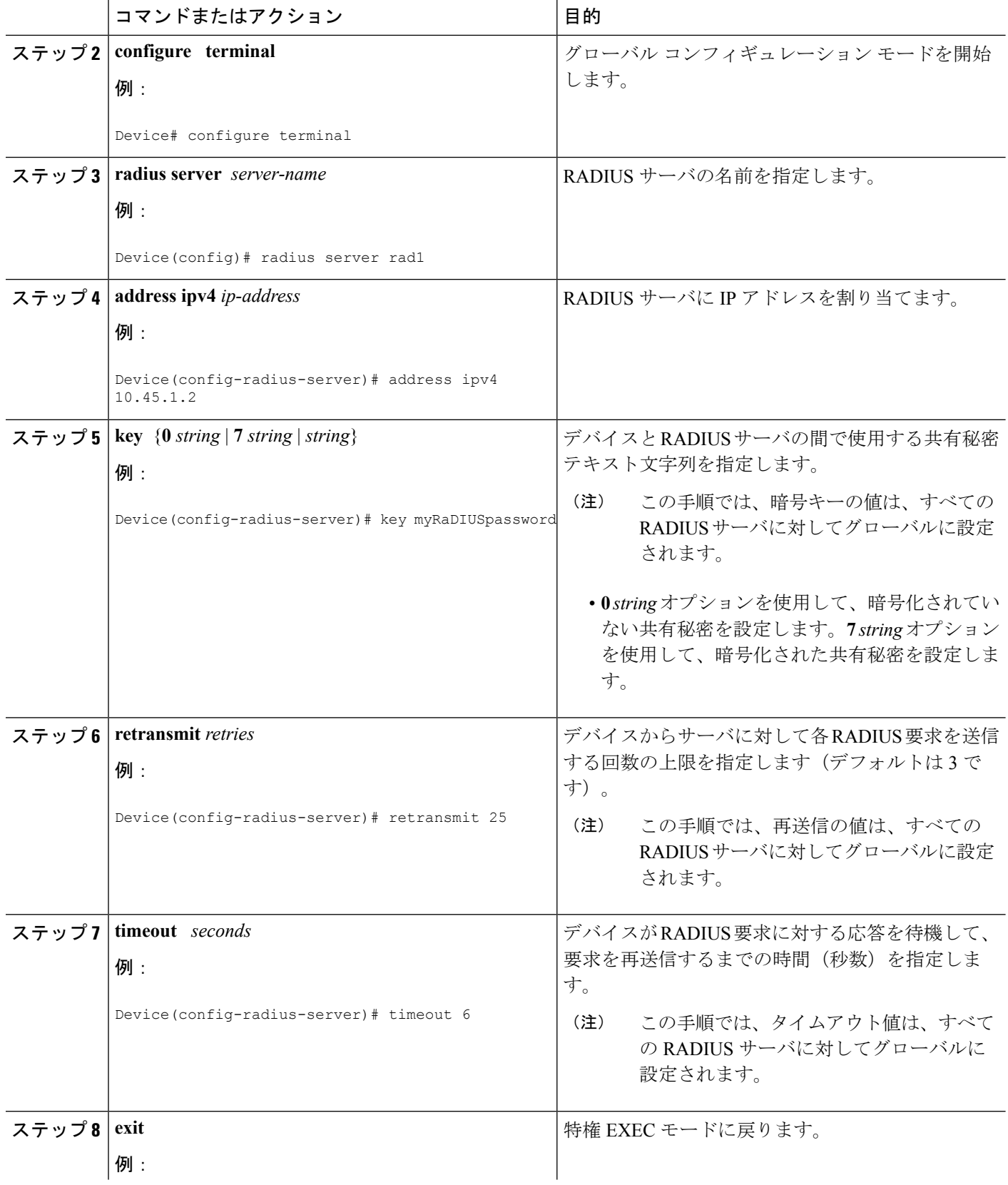

コマンドまたはアクション インスコン 日的

Device(config)# exit

## <span id="page-4-0"></span>複数の **UDP** ポート用の **RADIUS** の設定例

### 例:デバイスと **RADIUS** サーバの通信

次に、固有のタイムアウト、再送信、およびキー値を指定した2つのRADIUSサーバを設定す る例を示します。この例では、**aaa new-model** コマンドを使用してデバイス上の AAA サービ スを有効化し、特定の AAA コマンドで AAA サービスを定義します。**retransmit** コマンドで、 すべてのRADIUSサーバについて、グローバル再送信値を4に変更します。**host**コマンドで、 IP アドレスが 172.16.1.1 と 172.29.39.46 の RADIUS サーバ ホストについて、特定のタイムアウ ト、再送信、およびキーの値を設定します。

! Enable AAA services on the device and define those services. aaa new-model aaa authentication login default group radius aaa authentication login console-login none aaa authentication ppp default group radius aaa authorization network default group radius aaa accounting exec default start-stop group radius aaa accounting network default start-stop group radius enable password tryit1 ! Device(config)# radius server rad1 Device(config-radius-server)# address ipv4 10.45.1.2 Device(config-radius-server)# key myRaDIUSpassword Device(config-radius-server)# retransmit 25 Device(config-radius-server)# timeout 6 Device(config)# exit

#### <span id="page-4-1"></span>例:サーバ固有の値を指定した **RADIUS** サーバ

次に、172.31.39.46 という IP アドレスの RADIUS サーバについて、サーバ固有のタイムアウ ト、再送信、およびキー値を設定する例を示します。

radius-server host 172.31.39.46 timeout 6 retransmit 5 key rad123

## その他の参考資料

#### 関連資料

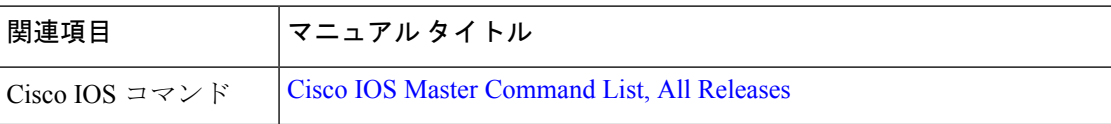

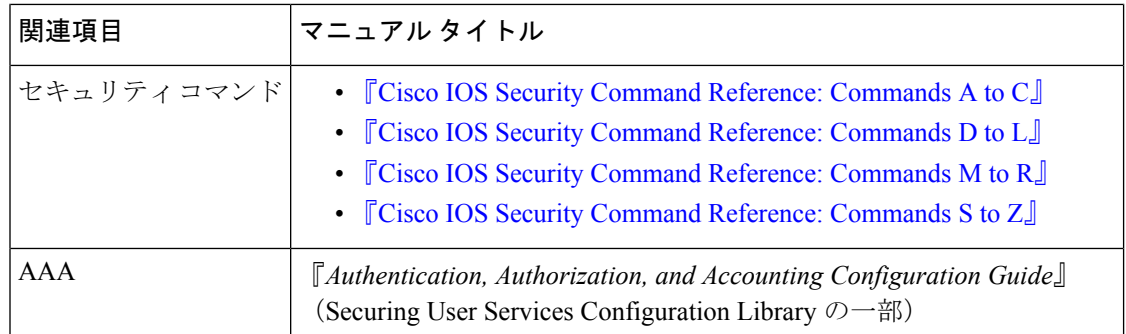

#### シスコのテクニカル サポート

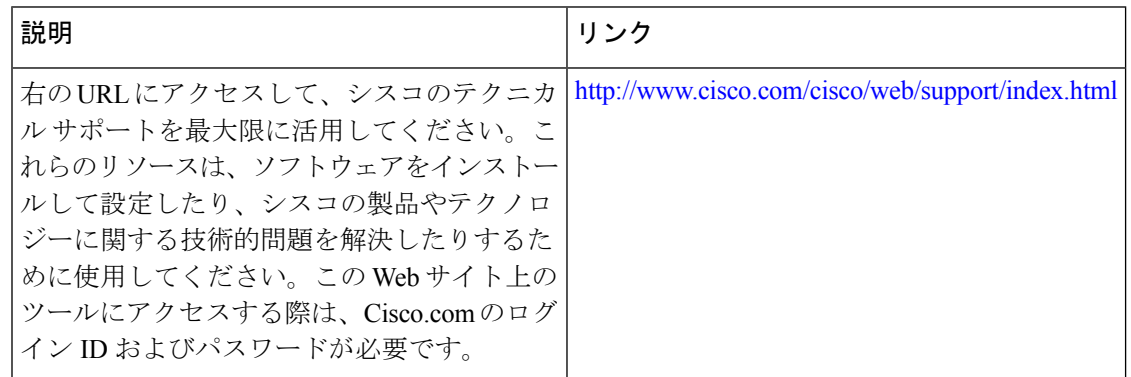

## <span id="page-5-0"></span>複数の **UDP** ポート用の **RADIUS** の機能情報

次の表に、このモジュールで説明した機能に関するリリース情報を示します。この表は、ソフ トウェア リリース トレインで各機能のサポートが導入されたときのソフトウェア リリースだ けを示しています。その機能は、特に断りがない限り、それ以降の一連のソフトウェアリリー スでもサポートされます。

プラットフォームのサポートおよびシスコ ソフトウェア イメージのサポートに関する情報を 検索するには、CiscoFeature Navigator を使用します。CiscoFeature Navigator にアクセスするに は、[www.cisco.com/go/cfn](http://www.cisco.com/go/cfn) に移動します。Cisco.com のアカウントは必要ありません。

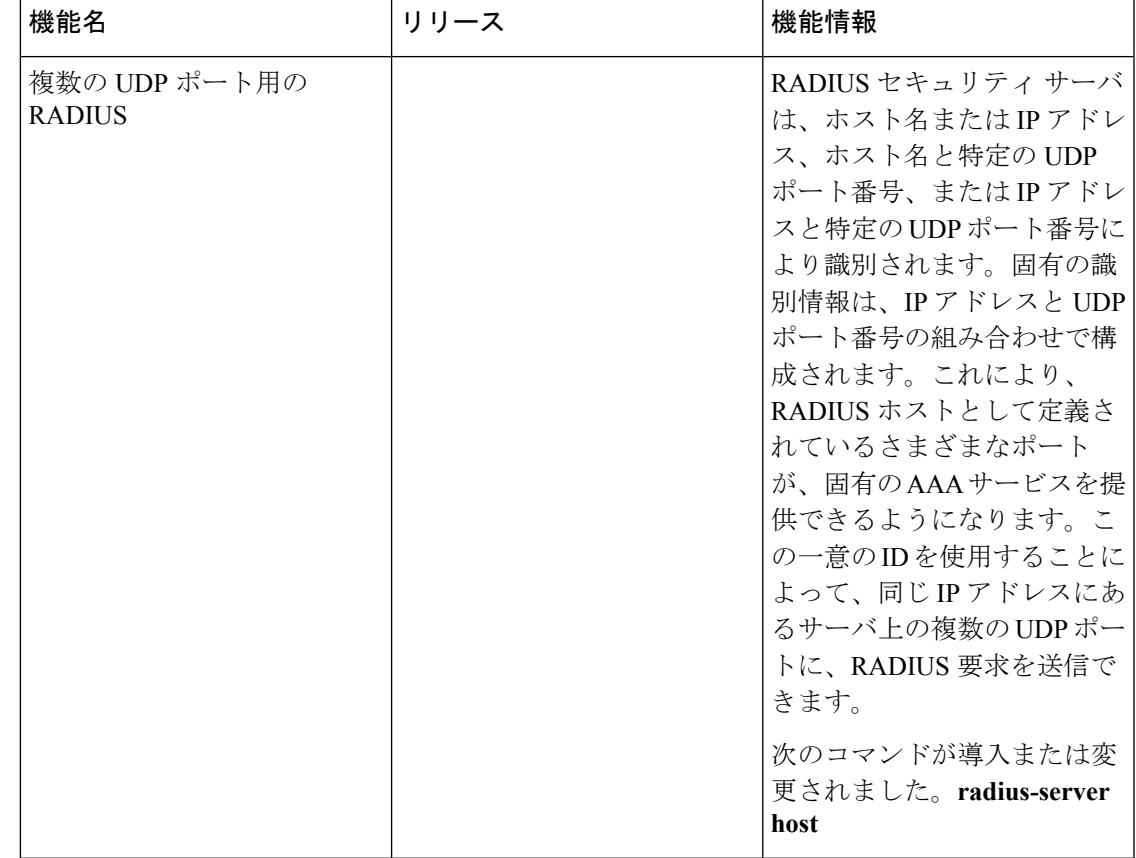

#### 表 **<sup>1</sup> :** 複数の **UDP** ポート用の **RADIUS** の機能情報

ı